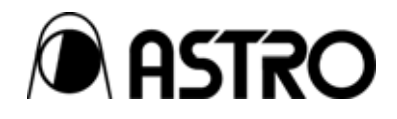

# **ANALOG output module OM-593**

User's Manual

Ver.1.01

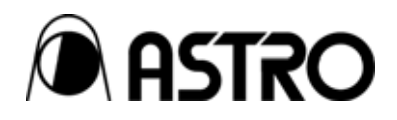

# ANALOG output module

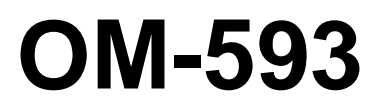

User's Manual

2005.10

Ver.1.01

ASTRODESIGN,Inc

# **Table of Contents**

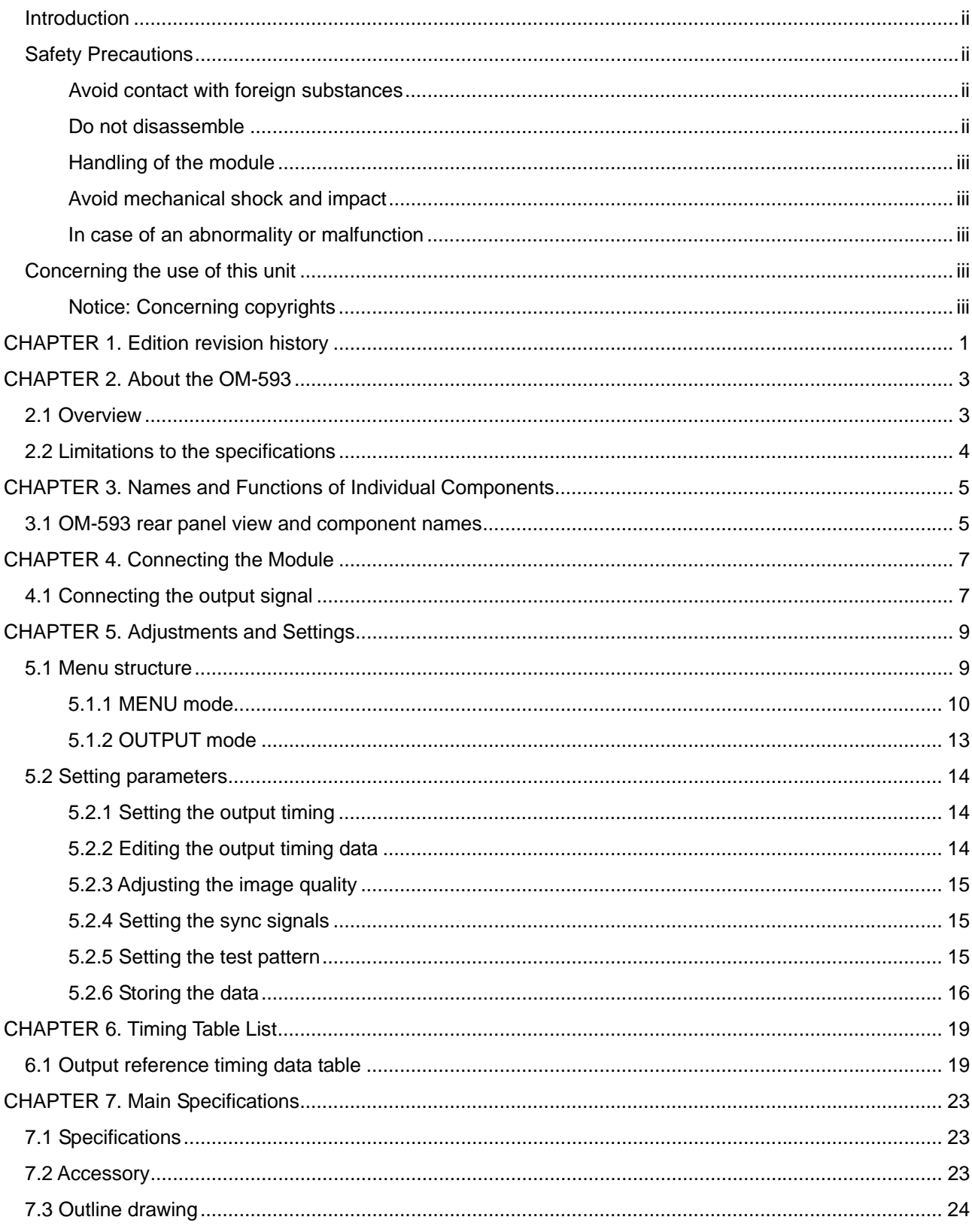

### <span id="page-5-0"></span> **Introduction**

Thank you for purchasing the OM-593 ANALOG output module.

This document describes the functions and operating method of the OM-593, as well as the precautions to observe when using it. Be sure to read this document before using the OM-593 since improper use may result in accidents.

After reading, please retain this document in a safe place for future reference.

### **Safety Precautions**

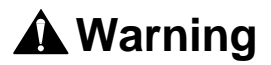

**Avoid contact with foreign substances** 

■ Do not spill liquid or drop a flammable substance or metal inside the module. **Usage under such conditions may result in fire, electrical shock, or malfunction.** 

#### **Do not disassemble**

 **Do not attempt to disassemble this module. To avoid the risk of electrical shock or injury to the user, or malfunction of the module, do not open the case or remove/reinstall the internal board.**

## **A** Caution

#### <span id="page-6-0"></span>**Handling of the module**

- **The module consists of precision components ; handle it with extreme care.**
- **To avoid the risk of electrical shock, injury, or breakdown, do not remove or add a module while the power is on.**
- **When removing the module, be careful to avoid brushing your hand against the connectors.**

#### **Avoid mechanical shock and impact**

- **The module is a precision instrument that may be damaged by mechanical shock and impact. Be extremely careful when transporting the module.**
- **Do not drop the module.**

**In case of an abnormality or malfunction** 

 **If an abnormality or malfunction occurs, unplug the power cord and then contact your local dealer or the ASTRODESIGN sales group.** 

### **Concerning the use of this unit**

#### **Notice: Concerning copyrights**

■ The copying or reproduction in any way of copyrighted materials for **purposes other than personal use without the written consent of the holders of the copyrights for the materials and other holders of rights is prohibited by copyright laws and by the stipulations of international treaties. Astrodesign disclaims all liability in the event that this product is used in a manner which fails to observe the above-stated notice concerning copyrights.** 

### **iv**

<span id="page-8-0"></span>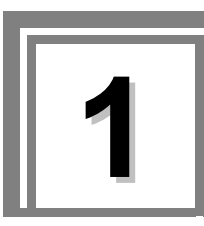

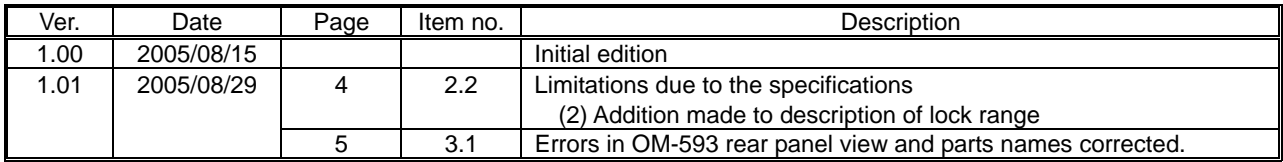

### 

<span id="page-10-0"></span>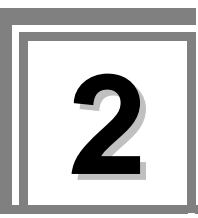

# **2 About the OM-593**

### **2.1 Overview**

- The OM-593 is an ANALOG output module that can be installed in the SC-2055 Series (2 inputs, 2 outputs).
- This unit supports HS/VS input and CS input signals for the external reference signals. (75-ohm termination fixed, no through-out facility)
- TTL level H/V and binary CS signals with a 0.3 Vp-p level (or 0.6 Vp-p for tri-level CS signals) are output as the output sync signals, and the same output connector is shared by the HS and CS signals.

### <span id="page-11-0"></span>**2.2 Limitations to the specifications**

The SC-2055 has certain limitations, which when exceeded may cause the image of the output video signal to appear distorted.

Because there are also some limitations to the functionality, please take appropriate precautions when using the device.

#### (1) External Sync Signal

If the external sync signal that is input does not contain a serration pulse, a correct lock will not be achieved, even if the front LED indicates a locked state. If a signal of poor quality, such as from a VTR, is input, a correct lock may not be achieved in some cases.

When 1/2H serration pulses are present in progressive timing signals, locking operations may not be possible depending on the horizontal frequency (75 kHz and up).

Since the signals supplied as the external sync signals are analog signals, an error equivalent to several dots may occur in the output phase with respect to the external sync signals although this will depend on the signals which are input.

If the phase difference between the HSYNC and VSYNC signals which are input is great, the unit may not be able to track the input timing signals, the image on the output screen may be disturbed and the unit may not operate properly in other ways.

#### (2) Limitation on locking operations

Locking operations cannot be performed if the horizontal total width of the output timing signals is greater than 4096.

#### (3) Lock Range

If the ratio between the input and output vertical frequencies is 1:1, 1:2, 2:5 or 4:5, frame locking operations can be performed. Bear in mind that a phase difference of several H will occur each time a locking operation is undertaken. (This difference can be eliminated by adjusting the locking phase.)

Depending on the timing signals, it may not be possible for the unit to perform locking operations even when the ratio between the input and output vertical frequencies is in the locking range.

<span id="page-12-0"></span>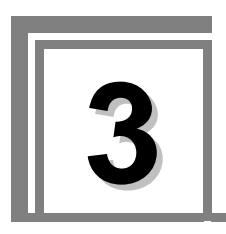

# **3 Names and Functions of Individual Components**

### **3.1 OM-593 rear panel view and component names**

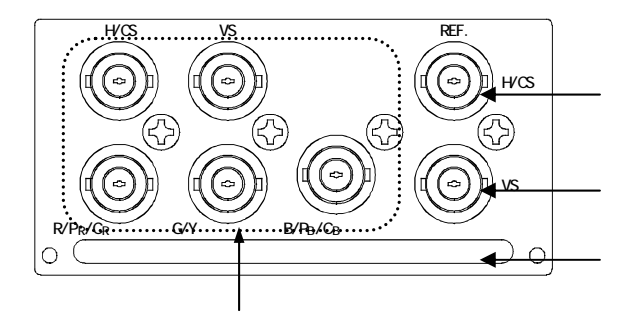

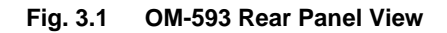

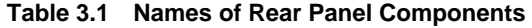

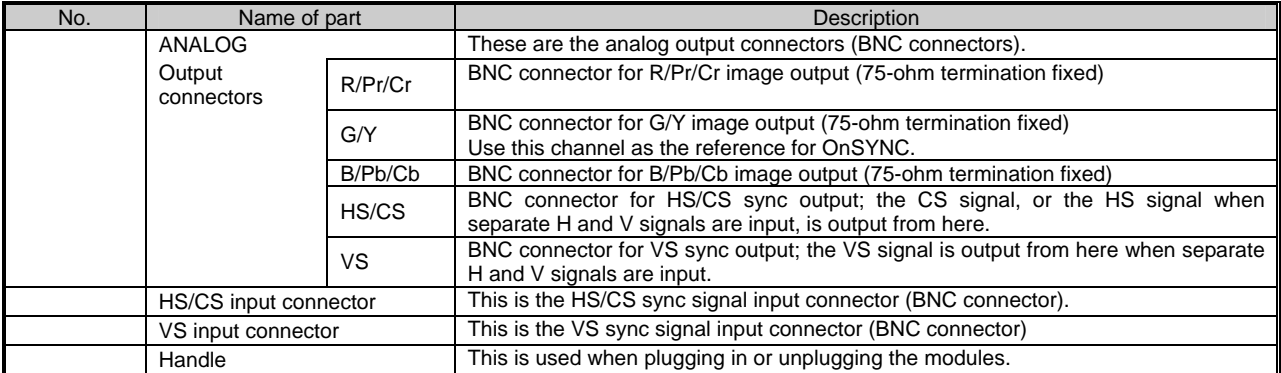

### 

<span id="page-14-0"></span>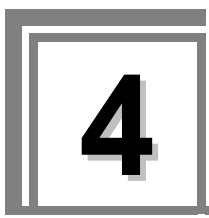

**4 Connecting the Module** 

# **4.1 Connecting the output signal**

As shown in the figure, appropriately connect the SD-SDI output signal from the OM-593's SD-SDI output connector to the input of a peripheral device.

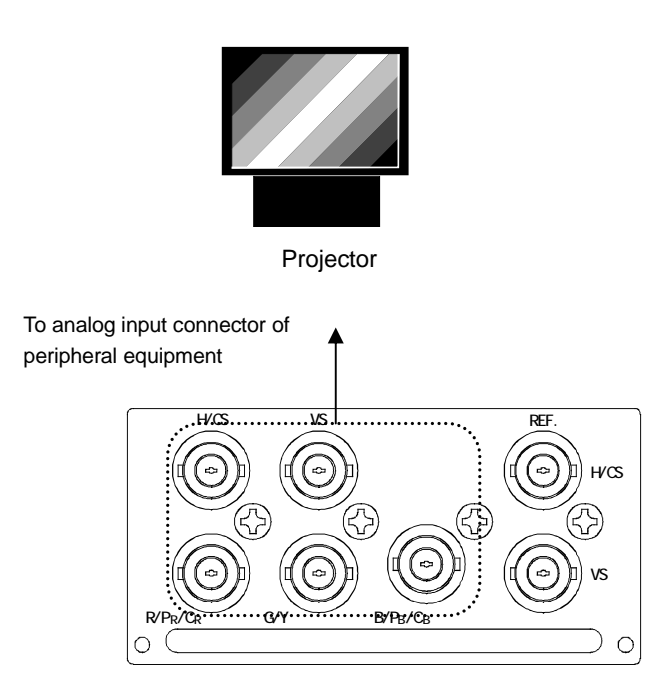

### 

<span id="page-16-0"></span>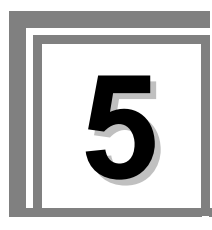

### **5.1 Menu structure**

From the default screen, push the rotary encoder to enter the menu structure described below. For the operation method, see the SC-2055 User's Manual.

Symbols are defined below.

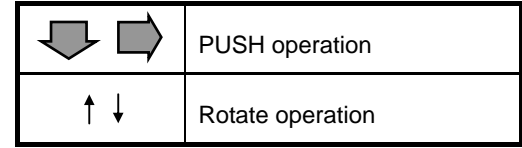

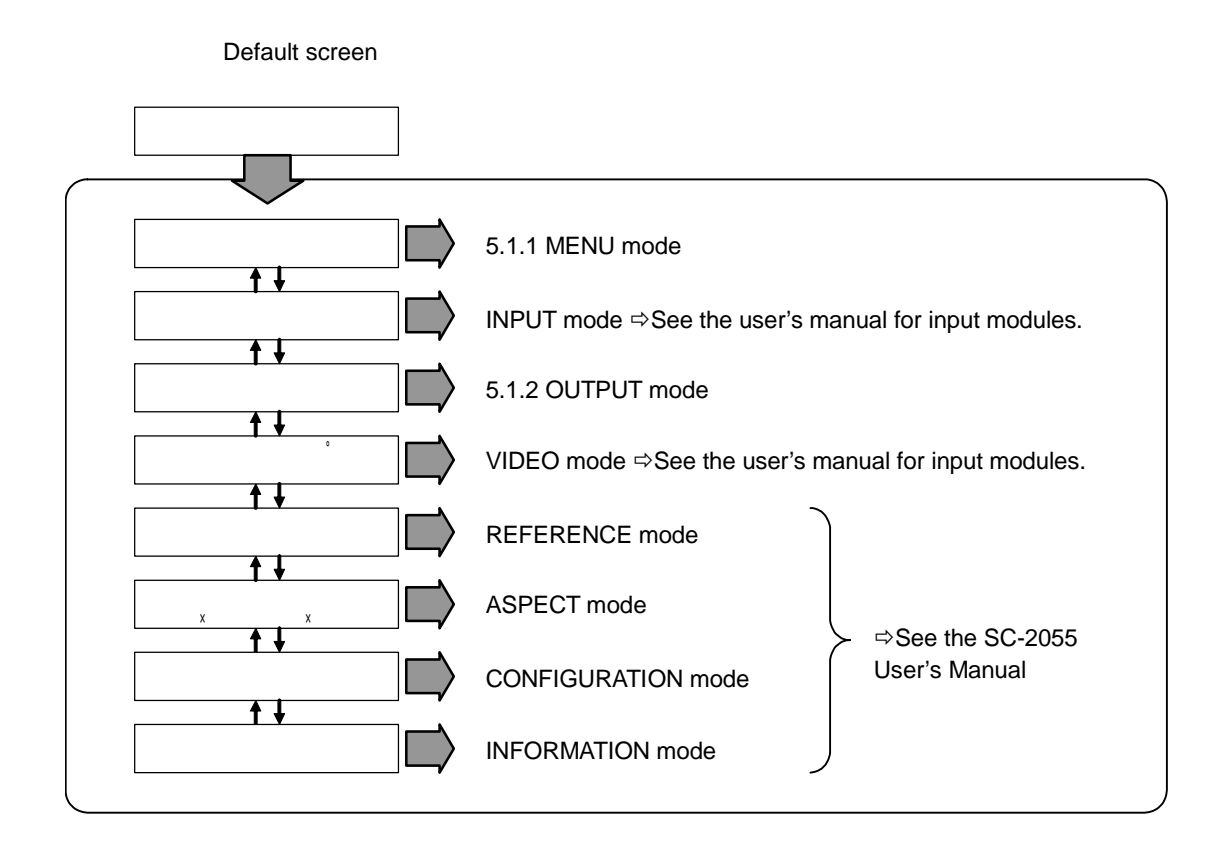

#### <span id="page-17-0"></span>**5.1.1 MENU mode**

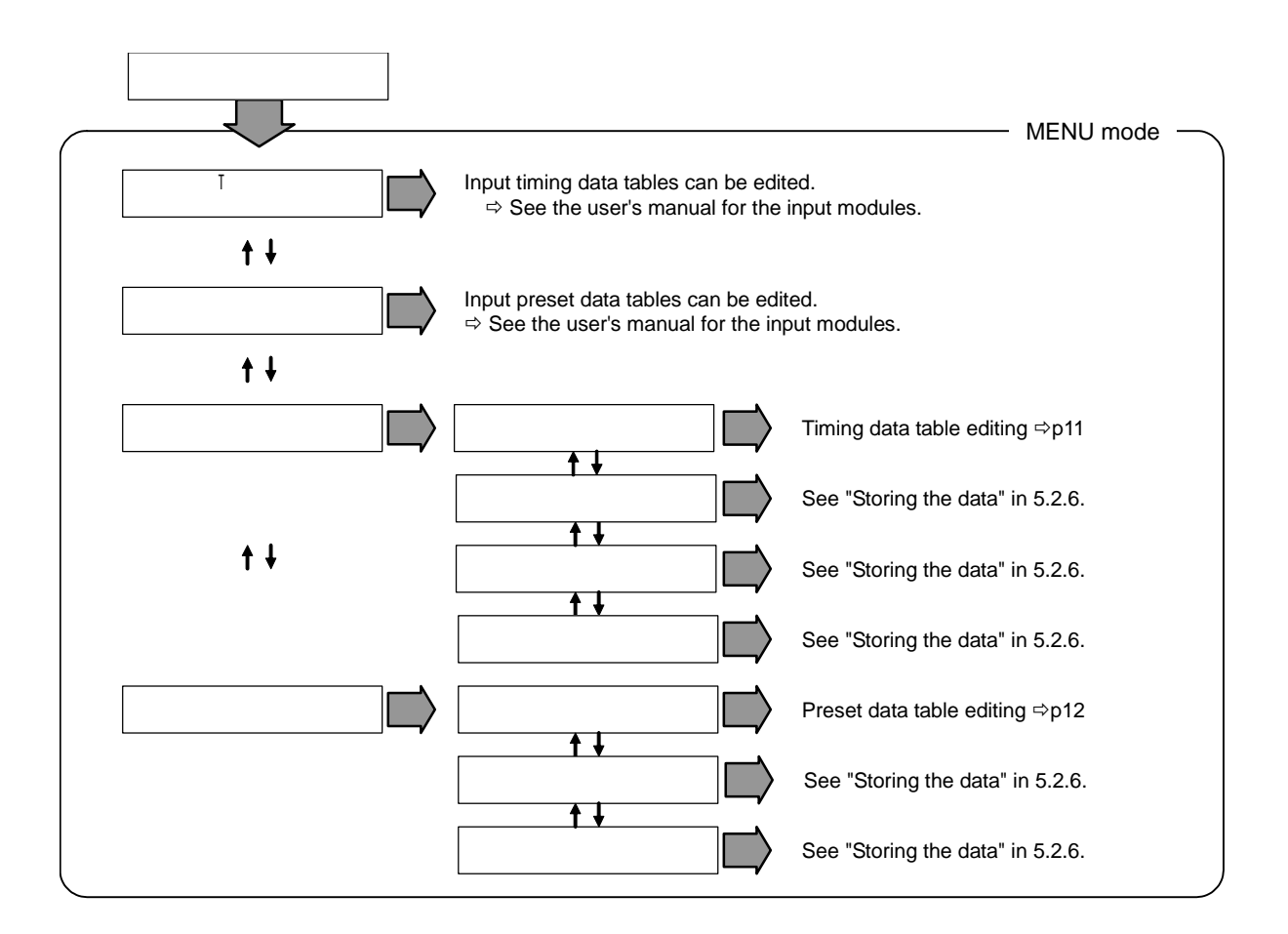

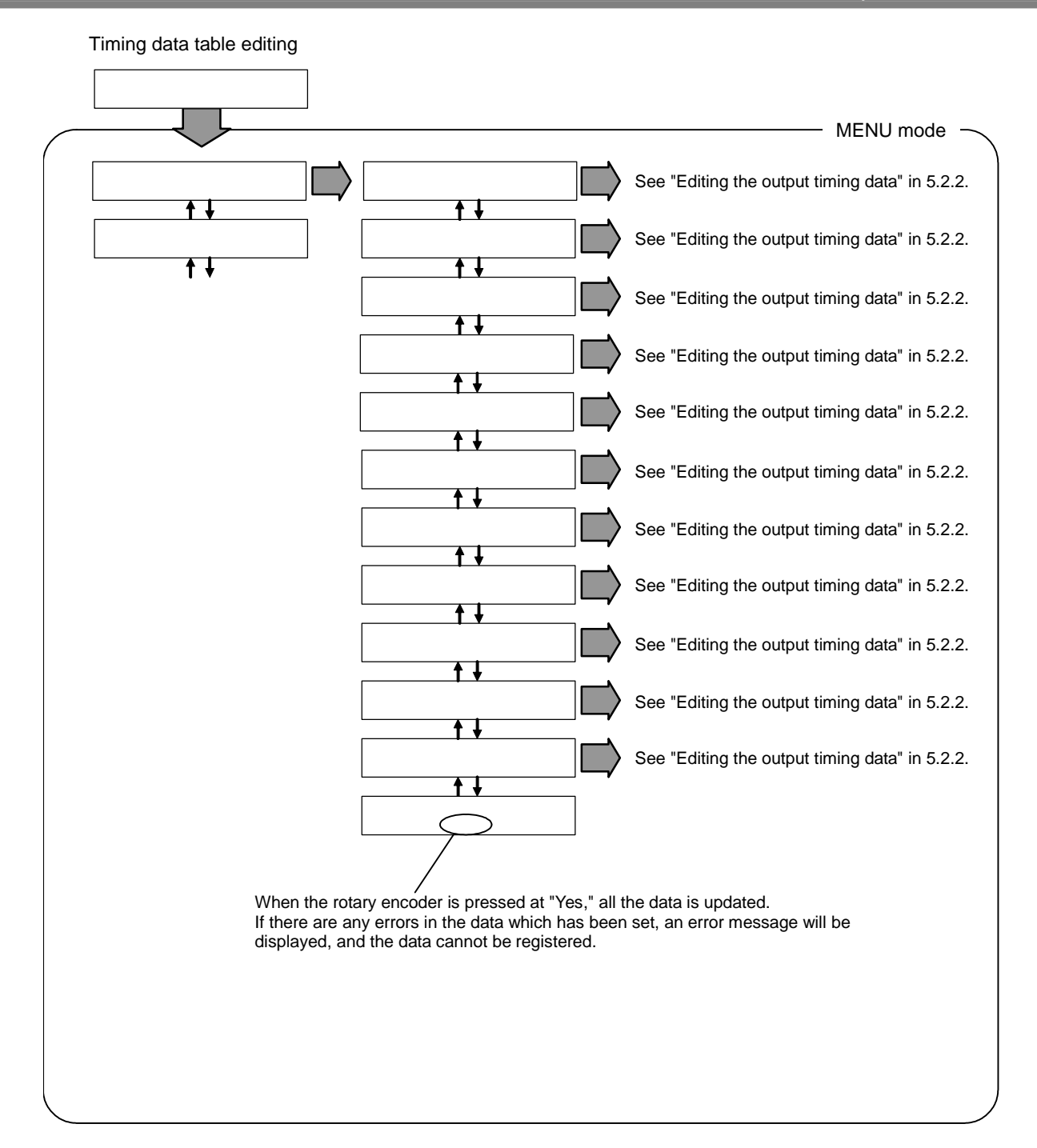

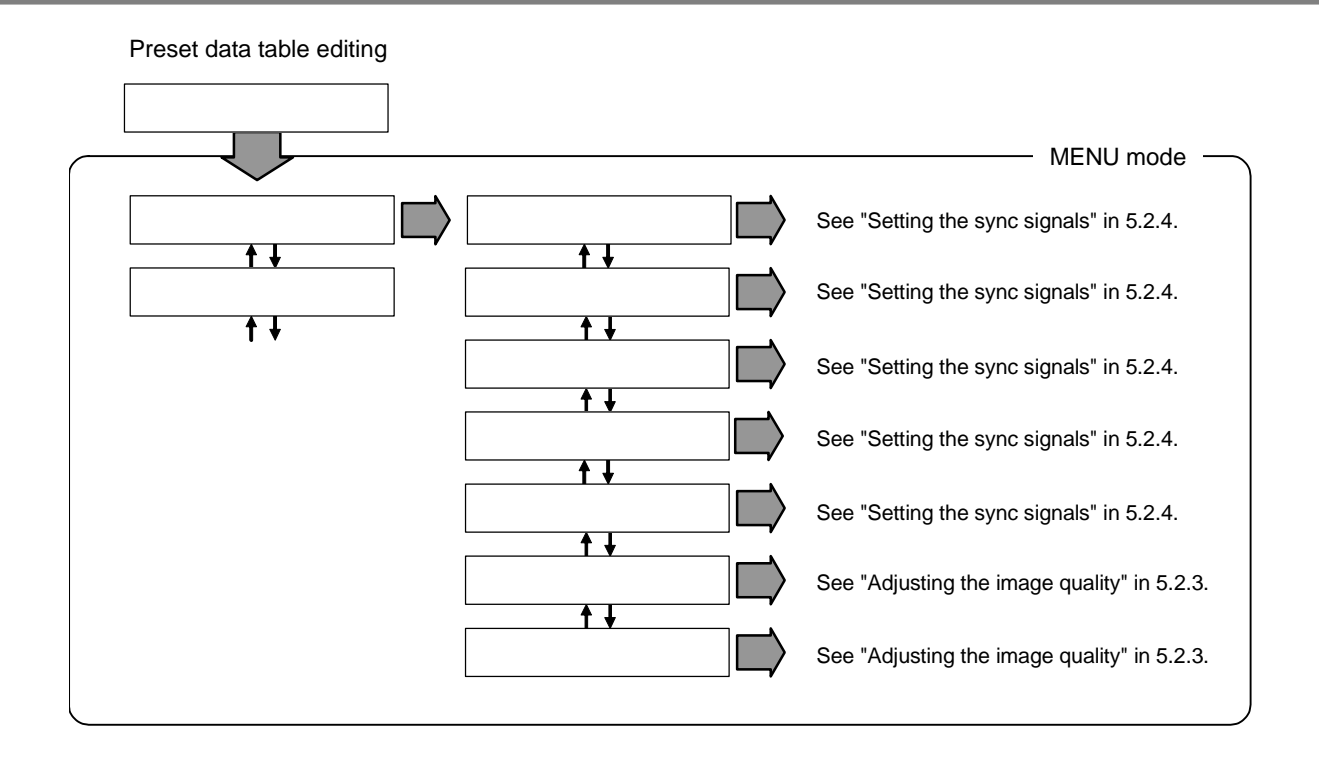

### <span id="page-20-0"></span>**5.1.2 OUTPUT mode**

The default screen of the OUTPUT mode displays the selected output timing.

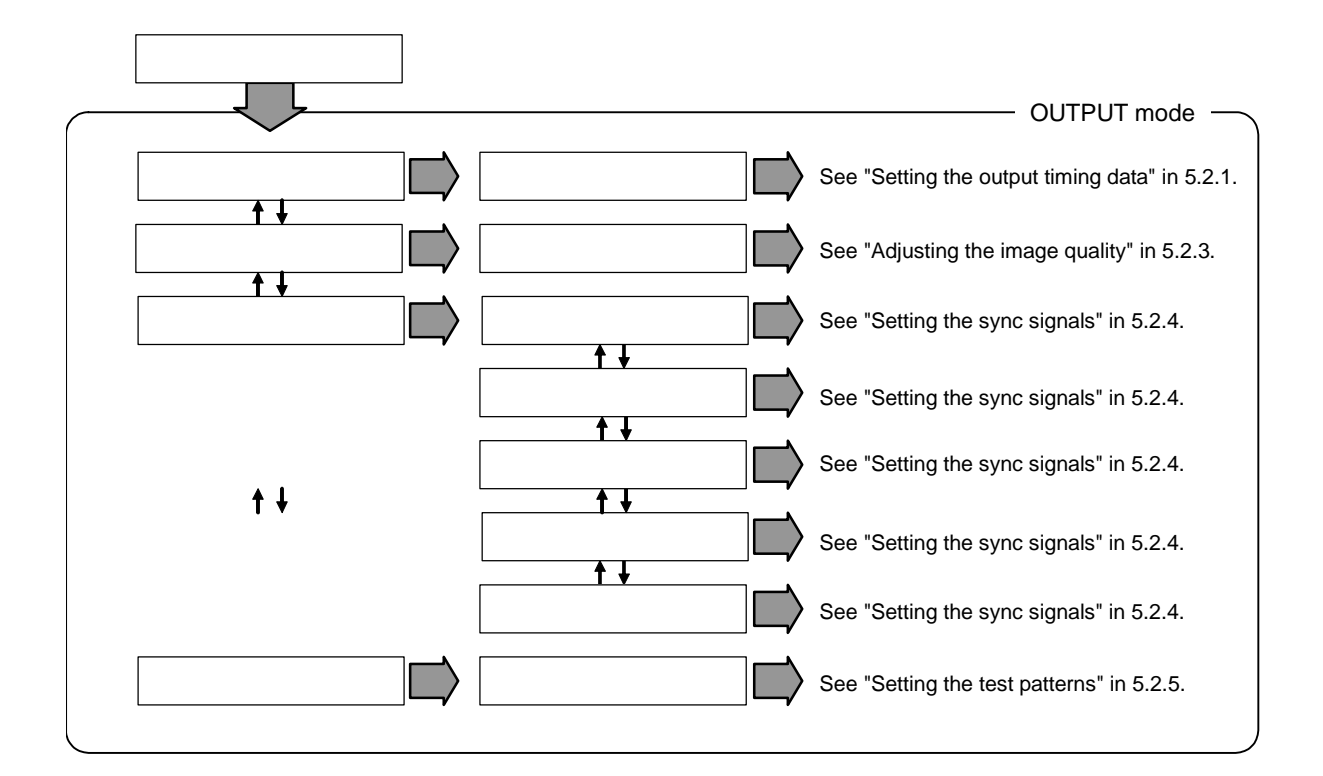

### <span id="page-21-0"></span>**5.2 Setting parameters**

#### **5.2.1 Setting the output timing**

Sets the output timing.

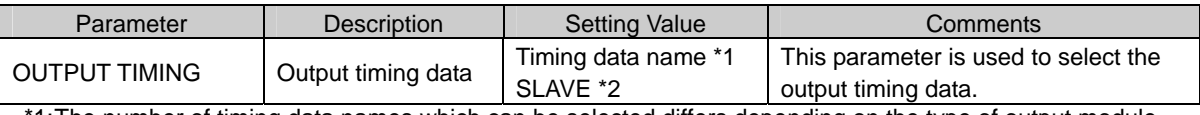

1: The number of timing data names which can be selected differs depending on the type of output module installed.

\*2:When SLAVE is set, the same timing data as the timing data output by the other output channel is output. SLAVE can be selected only when modules have been installed in both output channels. SLAVE cannot be set for both channels at once.

### **5.2.2 Editing the output timing data**

The parameters in this section are used to edit the output timing data which has been selected. However, the standard timing data cannot be edited. If data cannot be edited, its setting is enclosed in parentheses.

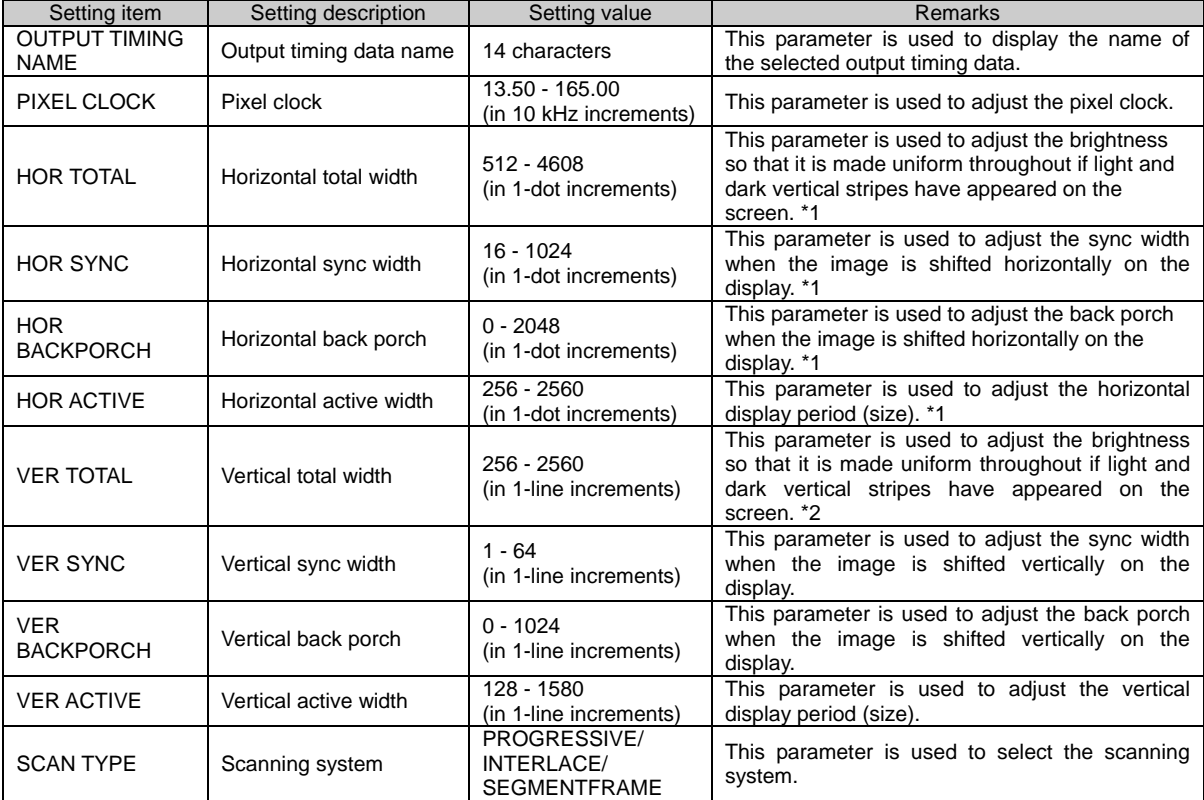

\*1: Set this parameter in 2-dot increments if the output pixel clock frequency is higher than 74.25 MHz.

\*2: Set this parameter in odd-numbered increments when the interlace system is used.

#### <span id="page-22-0"></span>**5.2.3 Adjusting the image quality**

Adjusts the image quality and sets parameters related to the video display.

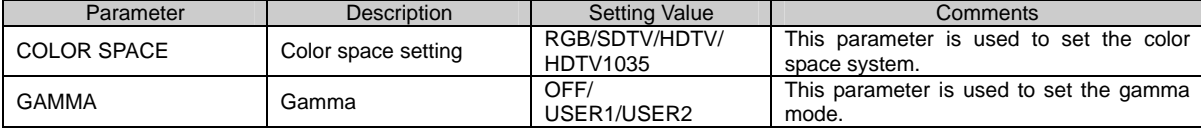

### **5.2.4 Setting the sync signals**

The parameters in this section are used to set the sync signals.

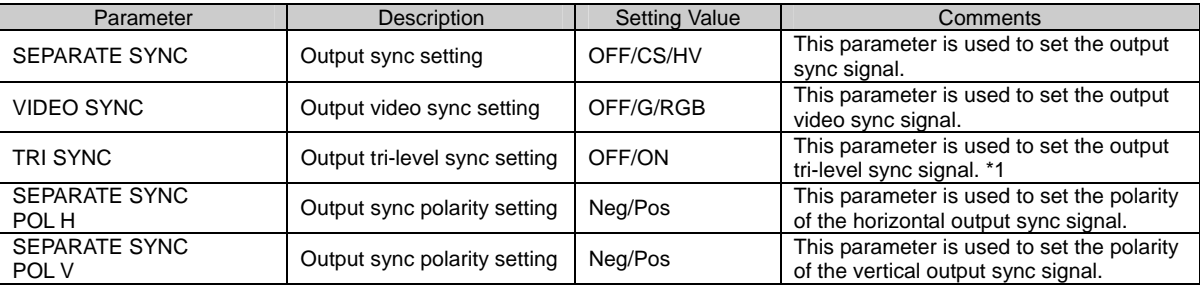

\*1: This parameter can be set only for the HDTV timing data registered as the defaults.

#### **5.2.5 Setting the test pattern**

Outputs a test pattern. Use this function for adjusting the display device.

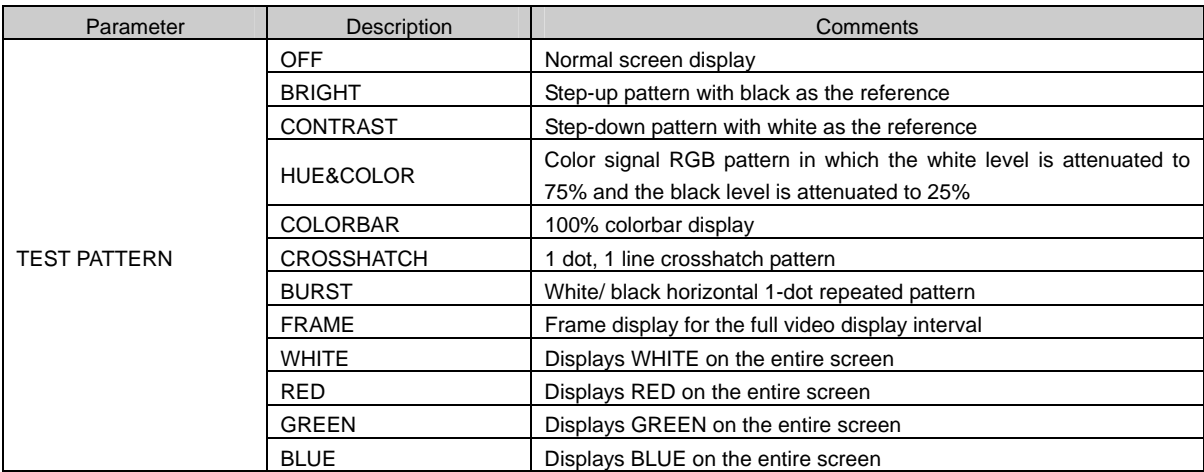

### <span id="page-23-0"></span>**5.2.6 Storing the data**

The parameters in this section enable data to be copied, initialized or deleted.

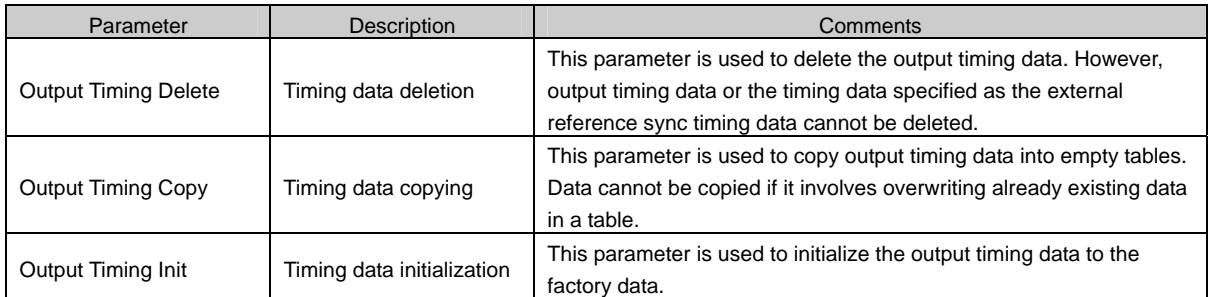

Example: Deleting timing data

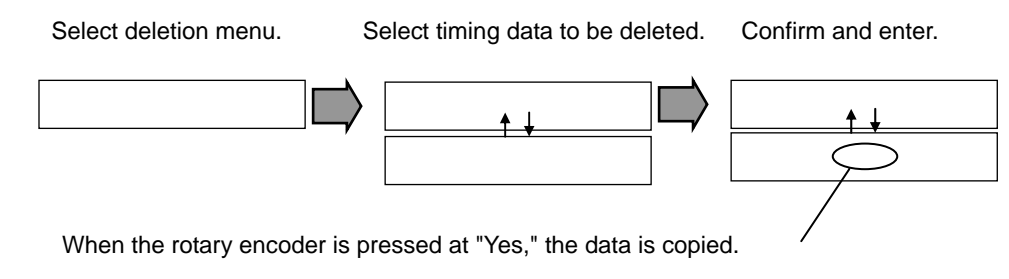

 $\Rightarrow$  See "MENU mode" in 5.1.1 on page 10.

Example: Copying timing data

In this example, the TIMING-A timing data is copied to the TIMING-B timing data.

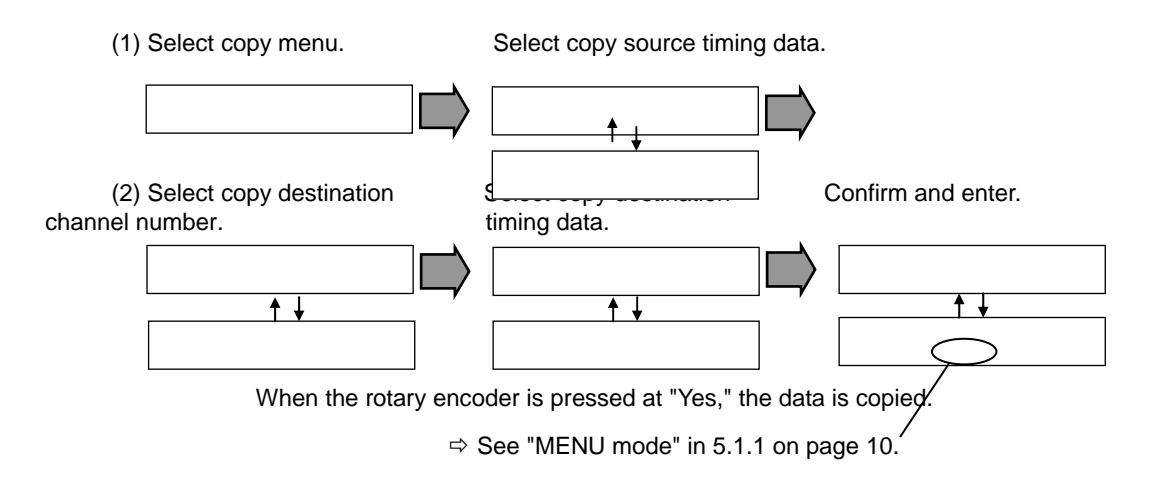

Example: Initializing timing data

In this example, the RAM timing data is initialized by the ROM timing data.

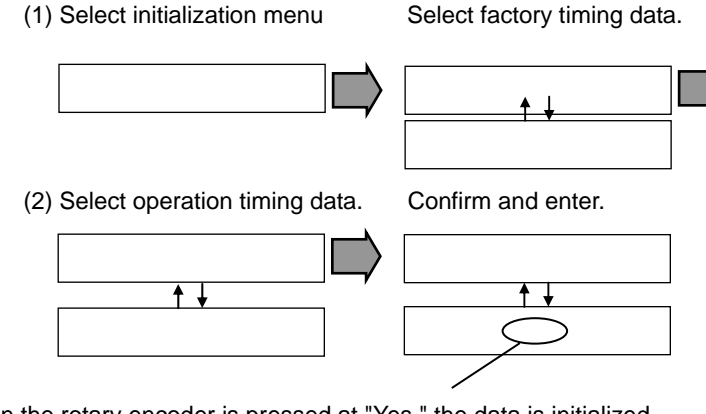

When the rotary encoder is pressed at "Yes," the data is initialized.

 $\Rightarrow$  See "MENU mode" in 5.1.1 on page 10.

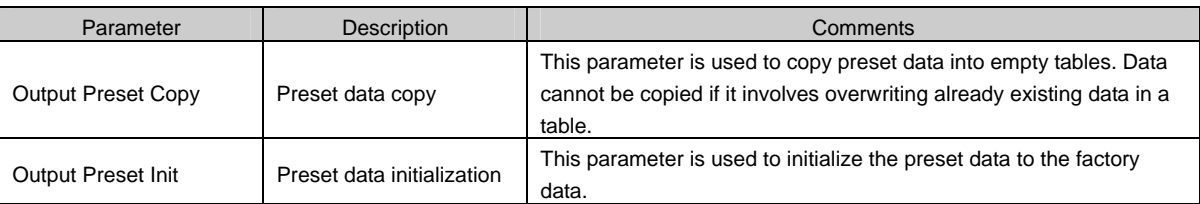

#### Example: Copying preset data

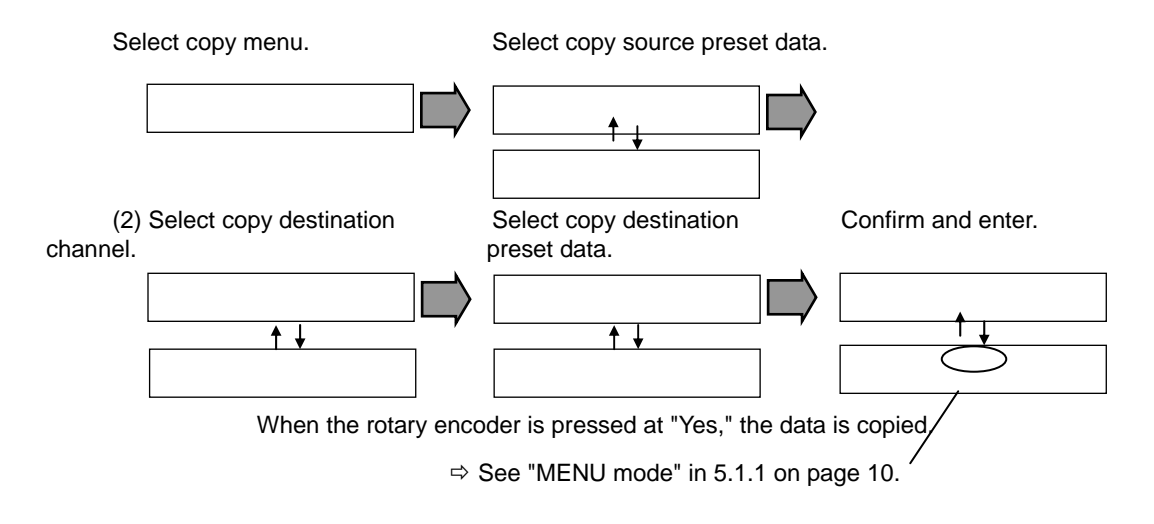

<span id="page-26-0"></span>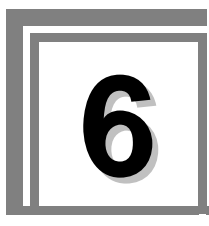

**6 Timing Table List** 

# **6.1 Output reference timing data table**

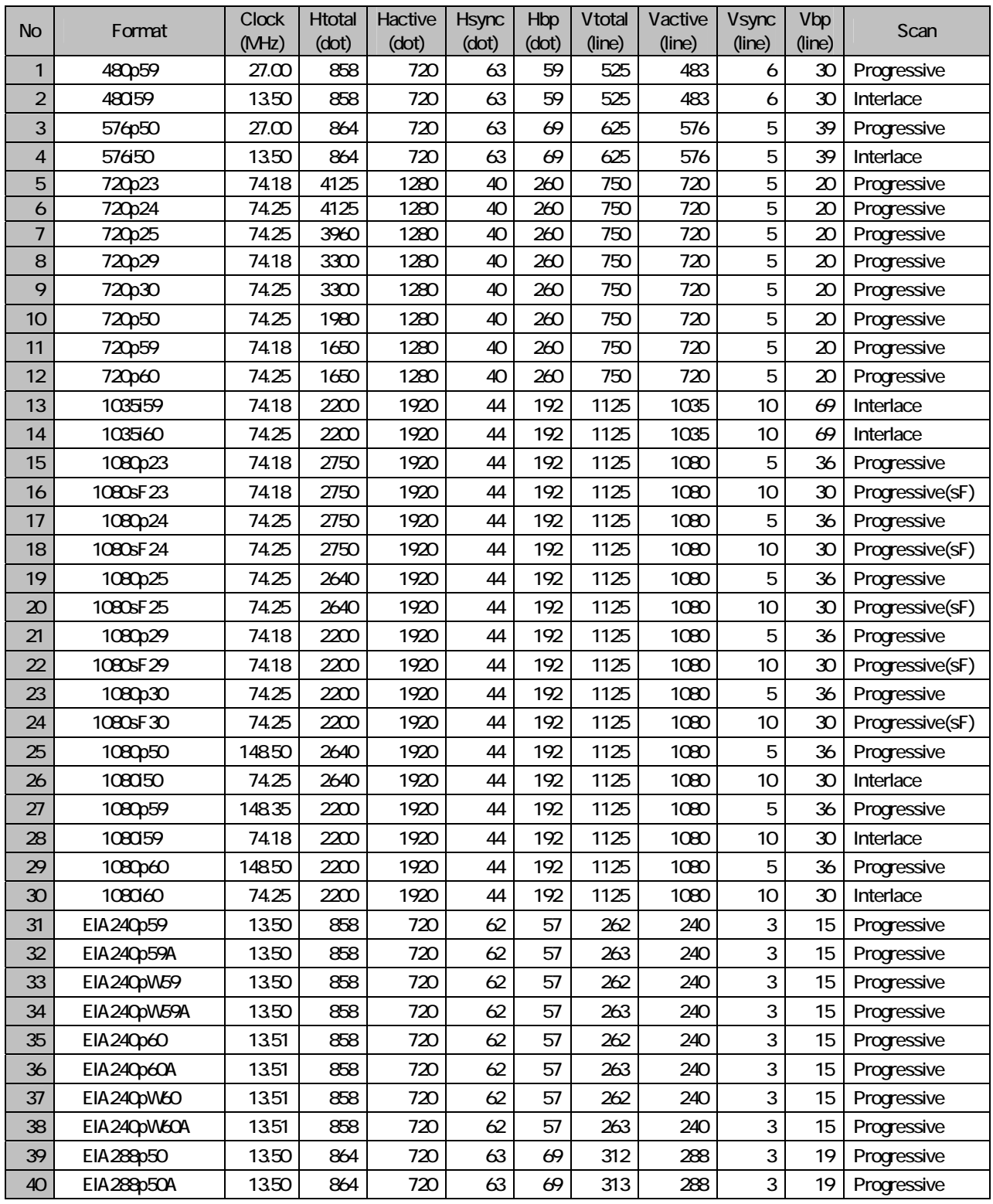

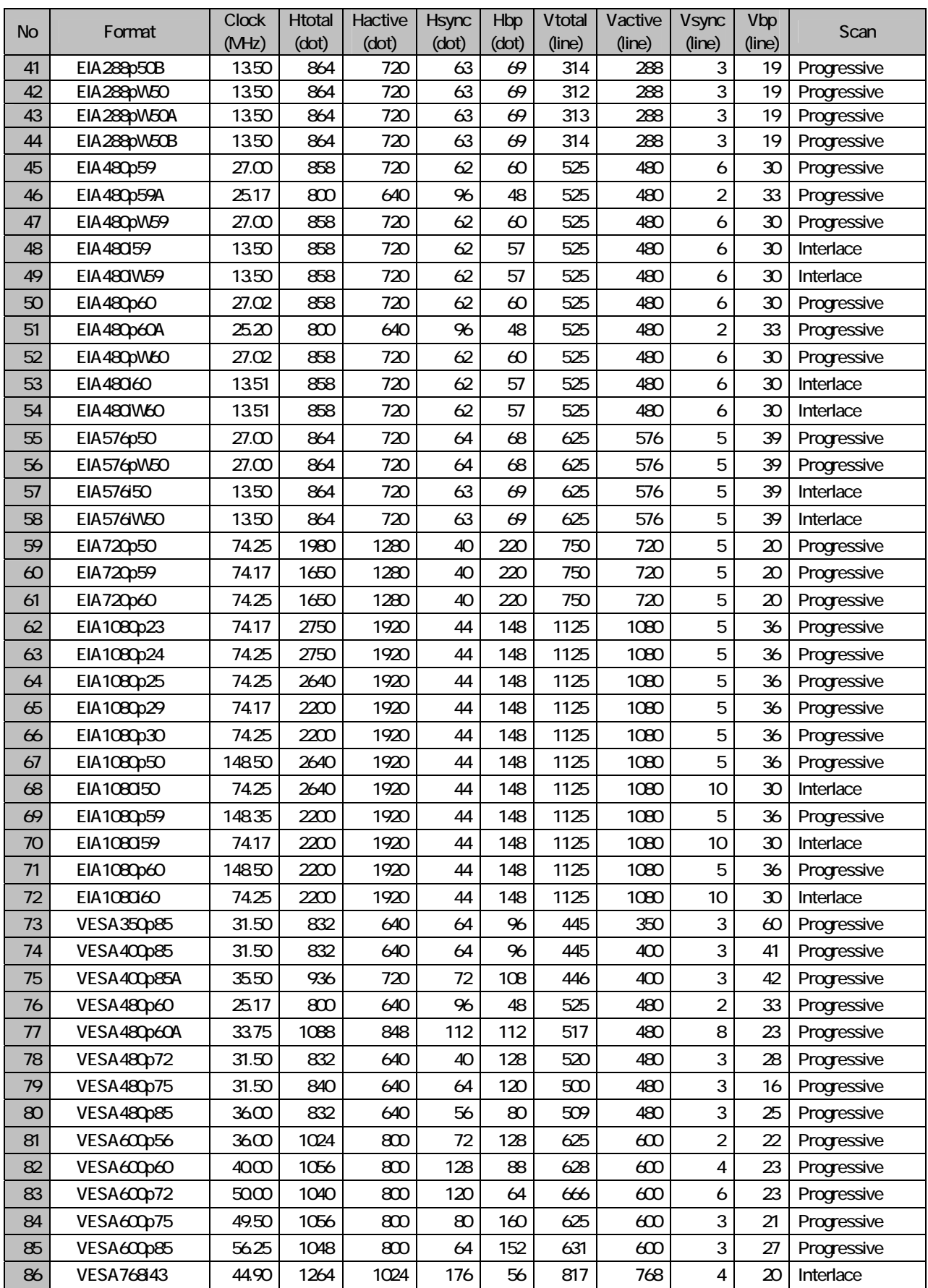

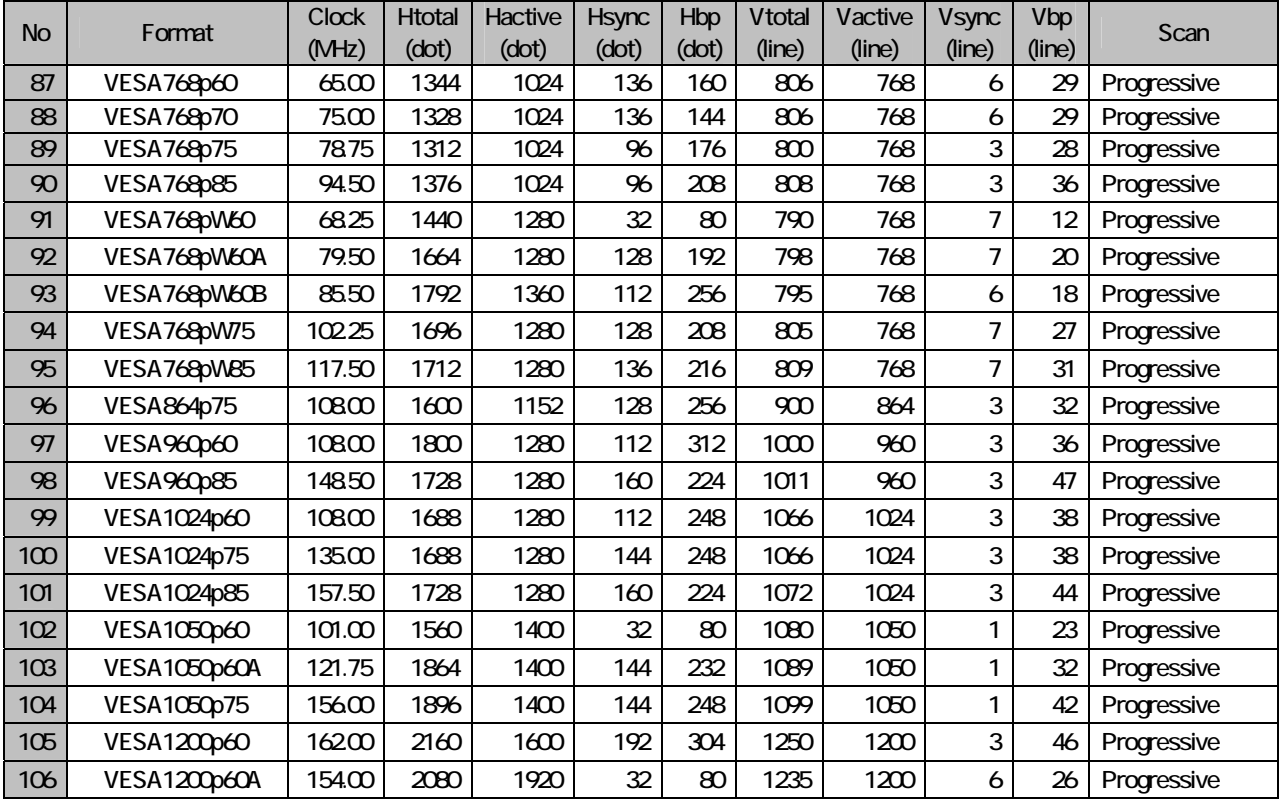

### 

<span id="page-30-0"></span>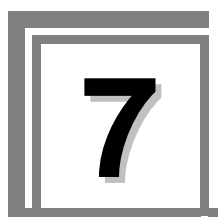

**7 Main Specifications** 

# **7.1 Specifications**

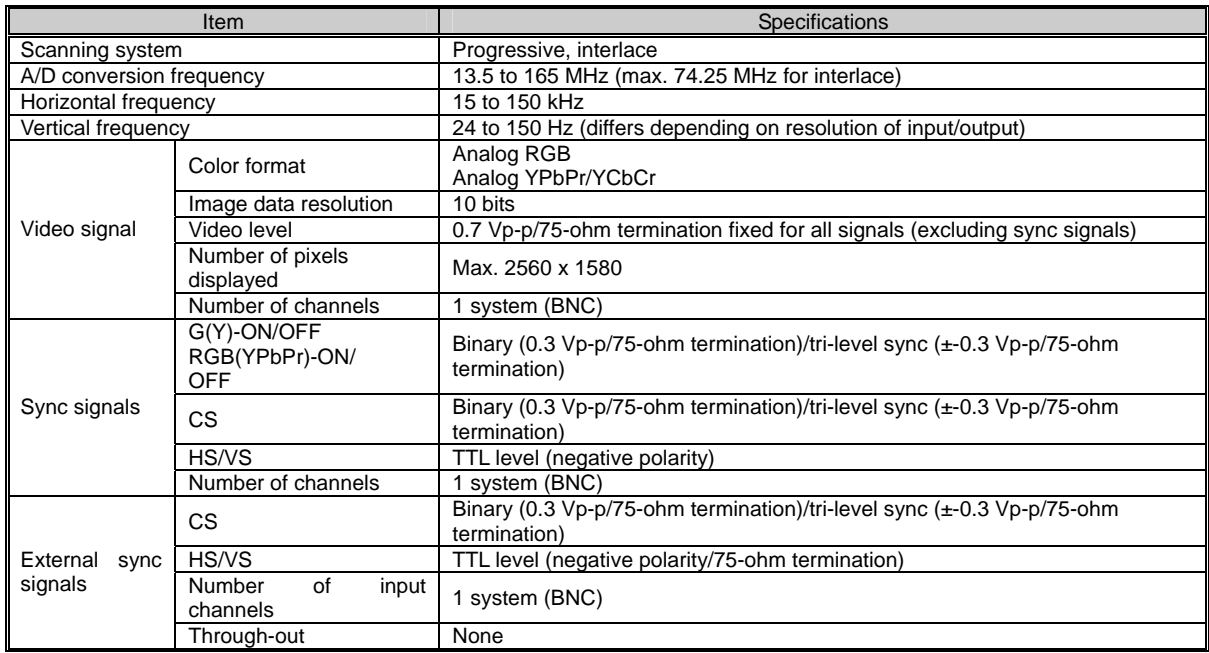

#### **Table 7.1 OM-593 Specifications**

### **7.2 Accessory**

User's Manual 1 copy

# <span id="page-31-0"></span>**7.3 Outline drawing**

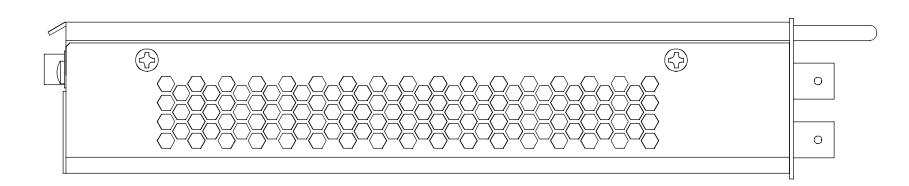

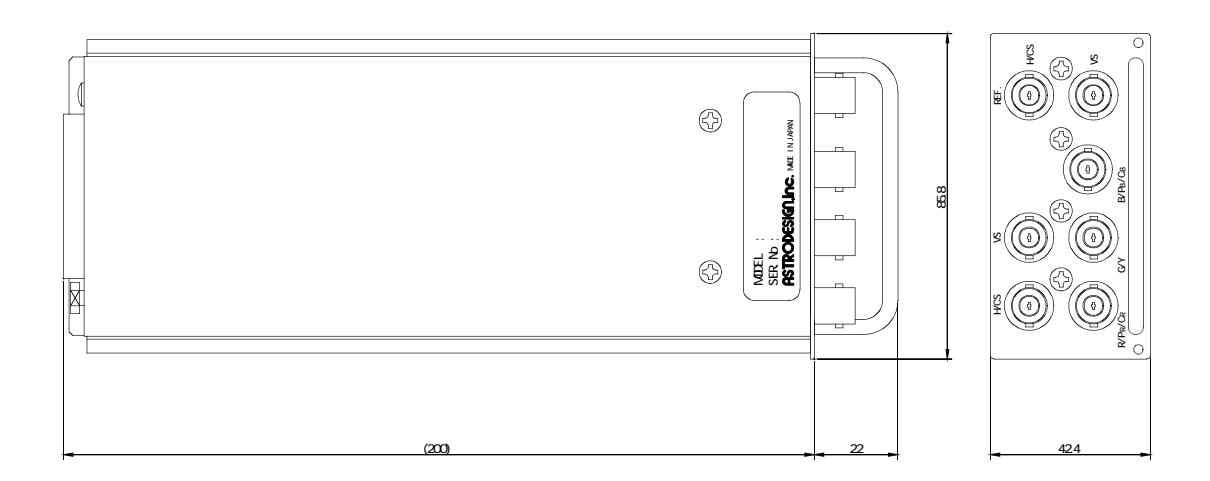

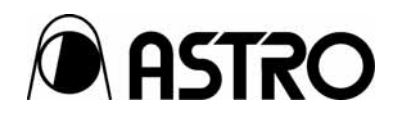

### **OM-593** User's Manual

### Notes:

Documents with missing or incorrectly collated pages will be replaced.

The copyright of this product belongs to ASTRODESIGN, Inc.

No part of this document may be used or reproduced without permission.

The contents of this document are subject to revision without notice.

ASTRODESIGN shall not be responsible for any damages resulting from misuse.

For additional information relating to this product, contact your local dealer or ASTRODESIGN at the address listed below.

All other products or product names listed in this document are trademarks or registered trademarks of their respective companies.

#### **T0064**

### **ASTRODESIGN, INC.**  *URL http://WWW.astrodesign.co.jp*

First Sales Division 2-6-17 Haramachi, Meguro-ku, Tokyo, Japan 152-0011 Tel: (03) 5720-5838, Fax: (03) 5720-6353

Osaka Sales Office 1-18-27-1010 Higashi-Nakajima, Higashi-Yodogawa-ku, Osaka, Japan 533-0033 Tel: (06) 6328-8558, Fax: (06) 6328-5058